# **Operation Instruction**

**Boot order:** Main power  $\rightarrow$  Computer power  $\rightarrow$  Device power  $\rightarrow$  Software

**Shut order:** Software  $\rightarrow$  Device power  $\rightarrow$  Computer power  $\rightarrow$  Main power

## **A**、 **Fundus camera mode:**

- **A1**、 Run eyestudio software and input the patient's information;
- **A2**、 Adjust the height of the chin-rest to make the examination eye in the line with eye position mark;
- **A3**、 Operate the joystick to sight the examination eye (Fig 1),then move forward into fundus until two convergence light dots appeared in the middle line(Fig 3). then **MF**: adjust the focus knob to make the image clearest and select the flash level according to the pupil size ;

**AF**: the L or R red icon start to coruscate (auto focus) until it turn green(Fig 3).

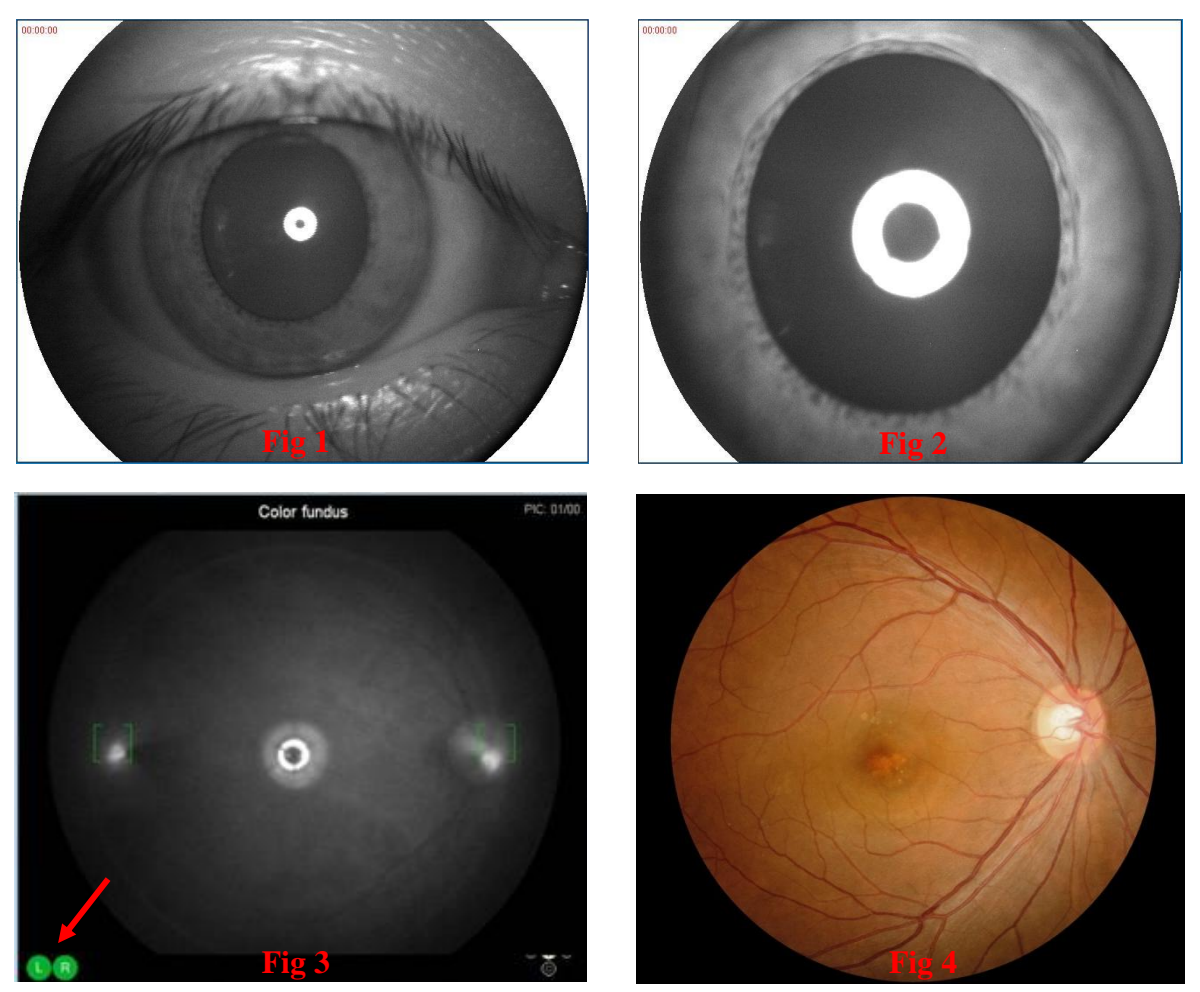

**A4**、 Press the button and take a picture(Fig 4); Repeat A3 and exam another eye.

**Note:** The examination should be done in a dark room; Pupil size > 3.3mm. ( pupil not dilation, when shooting first time, the pupil size will become small, if no break between two times flash , continue to shoot second picture, it will affect the image quality, so best way, it needs about 20 second pause)

### **B**、**Fluorescein fundus angiography mode ( FFA):**

### **B1**、**Pre-inspection preparation:**

 **B1.1**、Detailed inquiry about the patient's medical history, to understand whether there is any disease about allergy、heart、liver、kidney , or pregnancy, pregnant woman and contraindications can't do this examination;

**B1.2**、Routine ophthalmic examination to understand refractive media and intraocular pressure;

**B1.3**、**Mydriasis** and introduce the purpose, method and cooperation of FFA to patients and their families, and describe the possible risks and drug reactions during FFA examination;

**B2**、**Skin test:** Dilute 0.1 ml 20% sodium fluorescein solution with 10 ml saline, then

the injection was slowly intravenous within ten minutes; If no allergic reaction, start examing;

**B3**、Choose the FFA item ,**MF mode** in software and switch the knob to FFA on device; change the flash to 5 level;

**B4**、Adjust the fundus image clearest reference to A2~A3;

**B5**、Taken 3~5ml of 20% fluorescein sodium solution and inject into the elbow vein within 4 seconds; At the same time, the operator presses the shoot button to start recording; Shoot the pictures according to the specific situation, and change the flash level according to the image brightness;

**B6**、Take the early, middle and late images in different time periods of different peripheral fundus within 8 to 15 minutes;

**B7**、Please click save firstly after the examination is completed;

**B8**、Select images to add report and print.

#### **Note:**

- 1. Doctor should dilate patient pupil size.
- 2. Inject sodium fluorescein, shoot, start recording time must be synchronous.

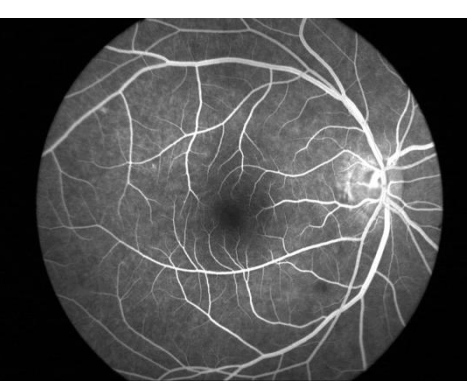

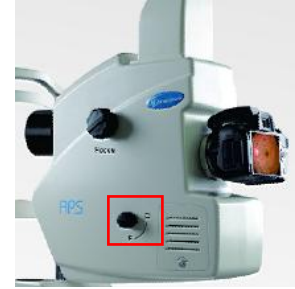